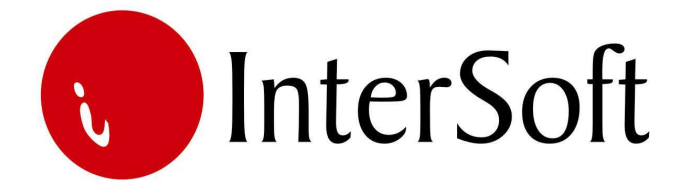

`

# INFORMACIONI PODSISTEM

# **FINANSIJSKO KNJIGOVODSTVO**

#### IPS FINANSIJSKO KNJIGOVODSTVO

IPS "Finansijsko knjigovodstvo" omogućava korisnicima brzo i efikasno proknjižavanje analitičkih promena i promena vezanih za glavnu finansijsku knjigu. Takođe omogućava korisnicima da kroz razne vidove izveštaja (kartice, bilansi, pregledi) eksploatišu te podatke i dolaze do željenih informacija.

Ovaj informacioni podsistem je povezan sa drugim IPS-ima iz kojih se podaci preuzimaju u IPS "Finansijsko knjigovodstvo" posredstvom posebnog programa "Automatski prenos".

Pristup IPS-u se kontroliše kroz "Administrativni modul" gde se definiše, između ostalog, koji nivo prava imaju određeni korisnici pri eksploataciji sistema. Nakon prijave za rad na ekranu se pojavljuje glavni meni informacionog sistema (slika 1). Po stavkama menija se može kretati strelicama, a u stavku menija se ulazi dvostrukim klikom levog tastera miša (bez pomeranja miša) nad željenom stavkom (elementom) menija.

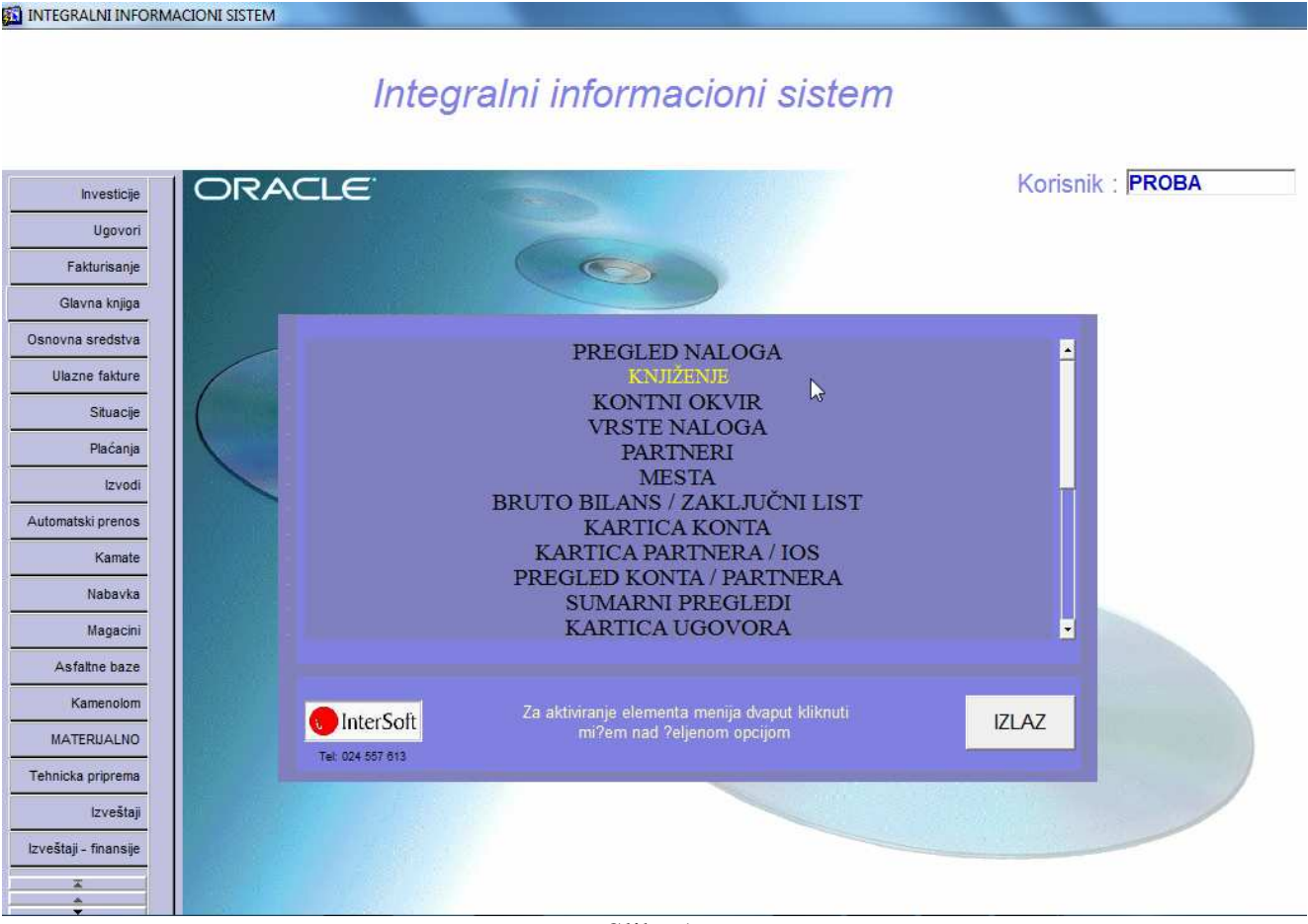

#### **Napomena:**

Pre nego što uđemo u bilo koju opciju menija bitno je naglasiti da se u programu koristi nekoliko funkcijskih tastera, koji ubrzavaju rad u samom programu. Veoma je bitno zapamtiti iste. Najbitniji tasteri su sledeći:

**F3** – taster pomoću kojeg se kopira samo jedno polje zapisa sa kojeg je pozvan novi unos (F6) u odgovarajuće polje novog zapisa. Na primer želite da unesete dve stavke dokumenta sa istim datumom, pozicionirate se na stavku dokumenta kod kojeg je već popunjeno polje datum, pritisnete taster F6 za unos nove stavke dokumenta, i kada stanete na polje za unos datuma u novom redu odaberete taster F3, čime se prethodno unet datum kopira u ovo polje.

**F4** – taster pomoću kojeg se bukvalno kopiraju (ponavljaju) podaci zapisa sa kojeg je pozvan novi unos (F6) u novi zapis. Znači, ako želite neki zapis da unesete ponovo sa nekom manjom izmenom (npr. dugovni iznos), da ne biste unosili ponovo većinu podataka, pozicionirate se na zapis koji želite da ponovite, pritisnete taster F6 i odmah taster F4.

**F6** – taster za unos novog zapisa u bazu. Ukoliko želite da unesete novi zapis u bazu podataka potrebno je pritisnuti taster F6, nakon čega će se isprazniti sva polja na formi i omogućiti unos novih podataka. Nakon unosa novih podataka, iste je potrebno sačuvati pritskom na taster F10.

**F7** – taster pomoću kojeg se ulazi u mod za pretraživanje (upitni mod). Ako pritisnete ovaj taster forma programa će se isprazniti, što znači da program čeka da unesete kriterijum pretrage (npr. ako želite da izlistate početna stanja u polje vrsta dokumenta upišete 1 i sl.). Prilikom pretrage moguće je koristiti džoker znak % (znak za procenat) koji zamenjuje bilo koji niz znakova. Ako, npr. želite da pronađete sve proknjižene promene koje u opisu imaju reč zakup, potrebno je u polje Opis uneti zakup% (prikazaće se svi dokumenti koji u opisu imaju reč zakup, ali i reči zakupnina, zakupnina za i sl) . Moguće je zadati kriterijume upita istovremeno za više polja. Ako npr. želite da pronađete sve izvode AIK banke koji su proknjiženi nakon 11.11.2009. god., potrebno je u polje Vrsta dok. uneti 17, a u polje Datum dokumenta >11.11.2009. Nakon unosa kriterijuma (uslova) upita potrebno je pritisnuti funkcijski taster F8 kako bi se upit izvršio. Kreativnim korišćenjem ovih jednostavnih pravila, mogućnosti za pretraživanje podataka iz baze podataka su višestruke.

**F8** – taster pomoću kojeg se izvršava upit po kriterijumu koji je unet sa tasterom F7. Uvek se koristi posle tastera F7. Znači, ako želite da izvučete bilo koji podatak iz mnoštva podataka, prvo pritisnete taster F7, unesete kriterijum upita i na kraju pritisnete taster F8 da bi se taj upit izvršio i da bi se željeni podaci pronašli.

**F9** – taster pomoću kojeg se otvara pomoćni prozor tzv. Lista vrednosti koji sadrži listu vrednosti koje se u to polje mogu uneti. Listu vrednosti moguće je pozivati samo na onim poljima za koje je ista predviđena (u donjem desnom uglu ekrana ispisano je List of Values ukoliko je predviđena ova opcija na tom polju).

**F10** – taster koji služi za snimanje bilo koje izmene podataka (Save). Bilo da ste uneli novi podatak ili da ste izmenili ili izbrisali već postojeći podatak, morate da pritisnete ovaj taster, ukoliko želite da sačuvate ove izmene. U suprotno, ukoliko na kraju rada ne biste pritisnuli taster F10, izmene koje su učinjene u programu tokom rada neće biti sačuvane i praktično izgubljene.

**SHIFT + F6** – kombinacija tastera pomoću koje brišete zapis iz baze podataka. Da bi ste izbrisali određeni zapis potrebno je da se u programu pozicionirate na njega i istovremeno pritisnete tastere SHIFT i F6. Istovetno kao i kod unosa, ukoliko želite da učinjena izmena ostane trajna potrebno je nakon kombinacije SHIFT + F6 pritisnuti taster F10.

**ENTER** – Pritiskom na taster Enter vrši se prelazak sa polja na polje, osim ukoliko polje ne zahteva neki drugi način promene – npr. padajući meni, polje sa kvačicom i sl. Zahtevaju promenu pomoću miša.

Pored funkcijskih tastera korisniku je na raspolaganju i linija sa alatkama u gornjem delu ekrana. Pojedine ikone imaju istu ulogu kao i funkcijski tasteri (F6, F7 i itd.) tako da je korisnik ima mogućnost izbora (npr. postiže se isti efekat ukoliko se pritisne taster F10 ili ikona Save (mala crna disketa)). Značenje ikona prikazano je na slici 2.

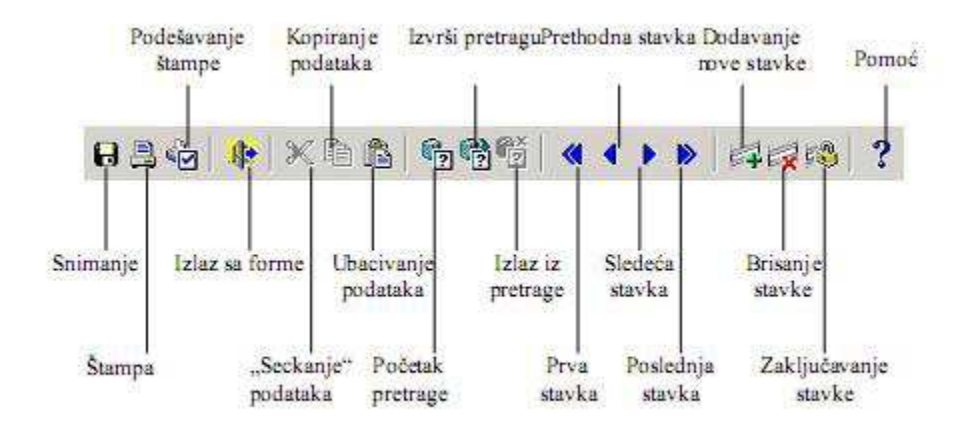

Slika 2.

#### **1. MATI**Č**NE EVIDENCIJE**

Preduslov za normalno knjiženje promena je postojanje matičnih podataka. Osnovne evidencije matičnih podataka za ovaj IPS su svakako "Kontni okvir", "Vrste naloga", "Mesta", "Poslovni partneri", "Mesta troška", "Banke" i "Vrste plaćanja".

#### **Kontni okvir**

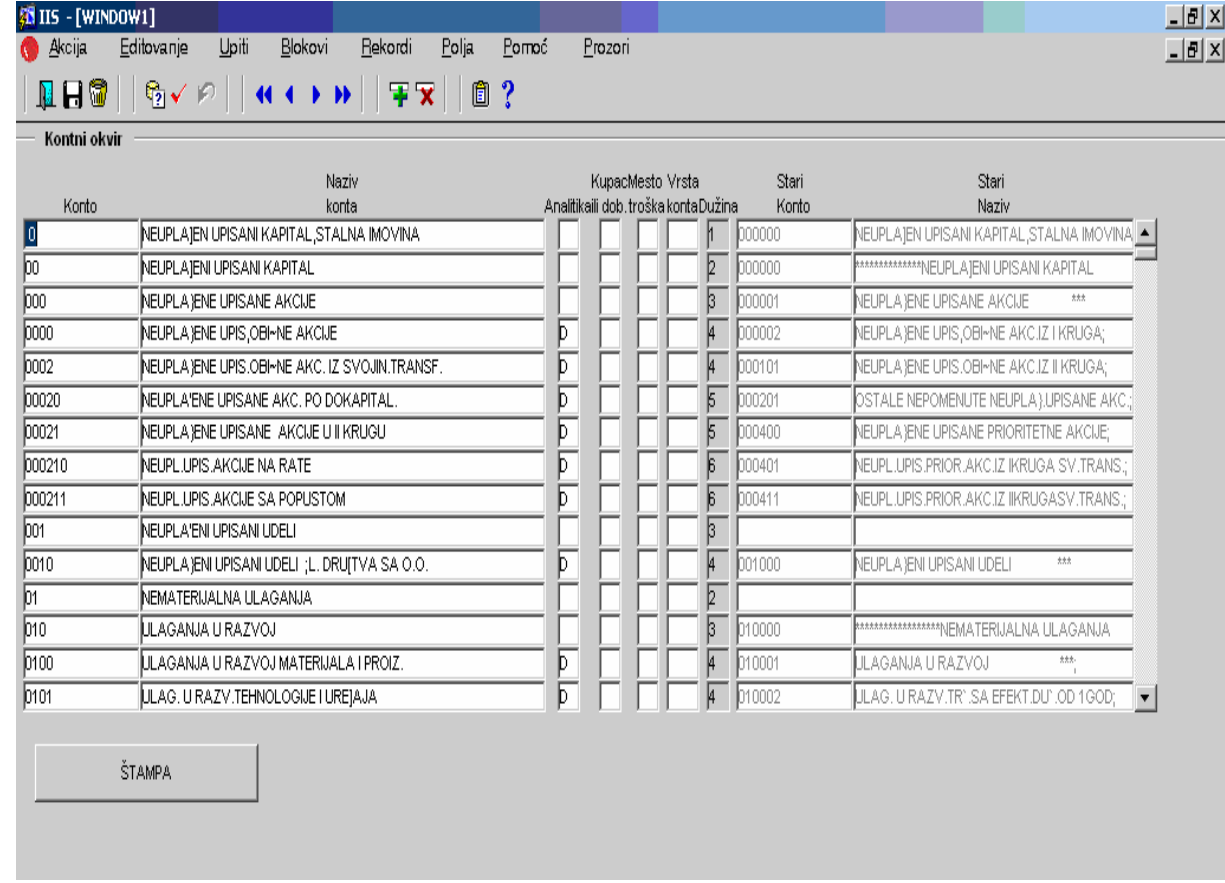

Ulaskom u kontni okvir otvara se prozor sa sadržajem kao na slici 3.

Slika 3.

- U kolonu "**Konto"** se unosi sam kontni okvir sa definisanim sintetikama i analitičkim kontima.
- ► U kolonu "**Naziv konta"** se unosi naziv konta. Sva slova se automatski konvertuju u velika.
- U kolonu "**Analitika"** se unosi karakter **D** kod analitičkih konta.
- U kolonu "**Kupac ili dob."** se unosi karakter **K** (kod analitičkih konta na koja će se knjižiti analitika kupaca) odnosno **D** (kod analitičkih konta na koja će se knjižiti analitika dobavljača).
- U kolonu "**Mesto troška"** se unosi karakter **D** kod analitičkih konta na koja će se knjižiti analitika mesta troška.
- **≻** Kolone "**Vrsta konta" i "Dužina konta"** koriste programeri i korisnik ih ne unosi.
- **≻** Kolone "Stari konto" i "Stari naziv" su opcione i korisnik ih po želji može popuniti i koristi za lakši prelazak na izmenjeni kontni okvir, ukoliko dođe do njegove radikalnije izmene.

Klikom na dugme "Štampa" pokreće se štampa kontnog okvira.

#### **Vrste naloga (dokumenata)**

Evidencija vrsta naloga ima izgled kao na slici 4.

U kolonama "Šifra" i "Opis" unose se šifra vrste dokumenta i naziv dokumenata (vrste naloga). Kolona "**Nalog po**č**etnog stanja"** je predviđena za markiranje one vrste dokumenata koja služe za obuhvat početnih stanja konta glavne knjige odnosno početnih stanja kupaca i dobavljača. Kolona "Banka" je neobavezno polje i koristi se za povezivanje sa šifarnikom banaka kod kojih je otvoren tekući račun. Ova kolona je bitna kod importa elektronske forme izvoda banaka i automatskog rasknjižavanja u "Glavnu knjigu" i ostale podsisteme.

![](_page_5_Picture_89.jpeg)

Slika 4.

#### **Mesta**

Šifarnik mesta poslovnih partnera (slika 5) sadrži kolone:

- $\triangleright$  Šifra mesta,
- $\triangleright$  Naziv mesta,
- $\triangleright$  PTT broj,
- $\triangleright$  Republika/Pokrajina, i
- > Država.

Ovaj šifarnik je potreban pre svega radi jednoznačnog unosa sedišta partnera .

![](_page_6_Picture_58.jpeg)

Klikom na dugme štampa pokreće se štampa šifarnika mesta.

#### **Poslovni partneri (kupci i dobavlja**č**i)**

Evidencija poslovnih partnera podatke prezentuje na način kao što se može videti na slici 6. Najvažnija karakteristika jeste da se na ekranu, u jednom momentu, vidi smo jedan zapis (rekord), odnosno podaci samo jednog partnera. Za kretanje unapred po poljima se koriste tasteri Enter i Tab, dok se unazad po poljima može kretati (pored pozicioniranja mišem) istovremenim pritiskom tastera Shift i Tab. Za listanje partnera, odnosno za kretanje po zapisima unapred i unazad, koriste se tasteri PgUp i PgDn.

Sadržaj evidencije partnera ima puno obeležja, ali zbog značaja izdvajamo obeležja PIB, Šifra, Naziv, Adresa, Šifra mesta (naziv mesta se automatski prikazuje) i Prioritetna grupa. Ne mogu se uneti dva partnera sa istim brojem PIB-a. Omogućena je štampa šifarnika partnera, klikom na dugme "Štampa".

U tabeli "Tekući računi" se unose aktivni tekući računi datog poslovnog partnera. Tabelu čine sledeće kolone: Tekući račun, Banka partnera (tekstualno), Aktivan, Šifra banke i Banka. Poslednje dve kolone koriste programeri. Na drugom tabu se unose 'Prioritetne grupe' partnera. To su šifre i nazivi grupa po kojima se mogu razvrstati svi partneri u nekoliko kategorija, radi određivanja prioriteta prikom plaćanja obaveza.

![](_page_7_Picture_82.jpeg)

Slika 6.

#### **Banke**

Evidencija banaka i tekućih računa kod banaka (slika 7) je neophodna zbog važeće uredbe da preduzeće može imati više tekućih računa, kod više poslovnih banaka.

![](_page_8_Picture_27.jpeg)

Slika 7.

## **Vrste pla**ć**anja**

U šifarnik vrsti plaćanja (slika 8) korisnik programa unosi način na koji mu kupci vrše plaćanje za robu odnosno usluge.

![](_page_9_Picture_23.jpeg)

Slika 8.

#### **2. KNJIŽENJE**

Drugi deo se odnosi na proknjižavanje promena u finansijsko knjigovodstvo. Knjiženje se vrši kroz dokumente - naloge. Svaki nalog mora biti u finansijskoj ravnoteži što se programski prati i kontroliše. Maska za knjiženje naloga (slika 9) se sastoji od dva dela :

- U gornjem delu ekrana se knjiži zaglavlje naloga,
- U donjem delu ekrana se knjiže stavke naloga.

![](_page_10_Picture_87.jpeg)

![](_page_10_Figure_5.jpeg)

U delu knjiženja zaglavlja naloga se unose sledeći podaci :

- Period
	- o Period je šifra poslovne godine.
- Vrsta dokumenta
	- o Unosi se šifra vrste dokumenta. Ukoliko je uneta postojeća šifra iz tabele Vrste naloga, program će ispisati naziv vrste naloga. Ukoliko je uneta nepostojeća šifra, program će dati poruku odbijanja. Moguće je pozvati "Listu vrednosti" tasterom F9 (slika 10). Lista vrednosti se uvek poziva ovim tasterom i prisutna je svuda gde se unosi šifra iz neke od matičnih evidencija (kontni okvir, mesta troška, partner, radnik, šifra plaćanja i sl.). Nakon

što se na listi vrednosti izvrši pozicioniranje na željenu stavku, potrebno je kliknuti na dugme <OK>. Šifra će biti prihvaćena i ispisana na ekranu kao i sam naziv.

| Lista Vrste Dokumenta                                         | $\mathbf{z}$ |
|---------------------------------------------------------------|--------------|
| %<br>Find                                                     |              |
| Opis                                                          | lifra        |
| <u>POČETNA STANJA</u>                                         | $\mathbf{1}$ |
| <b>IZVODI SOCIETTE GENERALE</b>                               | 11           |
| <b>IZVODI METALS BANKE</b><br><b>IZVODI VOJVOĐANSKE BANKE</b> | 12<br>13     |
| <b>IZVODI OTP BANKE</b>                                       | 14           |
| <b>IZVODI KOMERCIJALNE BANKE</b>                              | 15           |
| RAIFFEISEN BANKA DEPOZITNI RACUN                              | 16           |
| <b>IZVODI AIK BANKE</b>                                       | 17           |
| <b>IZVODI INTESA BANKE</b>                                    | 18           |
| <b>IZVODI RAJFAJZEN BANKE</b>                                 | 19           |
| <b>ULAZNE FAKTURE</b>                                         | 20           |
| <b>ULAZNE FAKTURE ZA OSNOVNA SREDSTVA</b>                     | 21           |
| AVANSNE FAKTURE ZA DATI AVANS                                 | 24           |
| <b>BLAGA INA</b>                                              | 25           |
| <b>DEVIZNI IZVODI</b>                                         | 26           |
| <b>IZLAZNE FAKTURE</b>                                        | 30           |
| <b>SITUACLIE</b>                                              | 31           |
| OKONČANE SITUACIJE                                            | 32           |
| AVANSNE FAKTURE ZA PRIMLJENI AVANS                            | 34           |
| <b>PRIMOPREDAJA</b>                                           | 51           |
|                                                               |              |
|                                                               |              |
|                                                               |              |
|                                                               |              |
| Find                                                          | OK<br>Cancel |
|                                                               |              |
|                                                               |              |

Slika 10.

- Broj naloga
	- o Nakon odabira vrste dokumentacije potrebno je uneti broj naloga koji se knjiži. Radi pomoći prilikom unosa broja naloga, u gornjem desnom uglu se svaki put nakon unosa vrste naloga ispiše zadnji proknjiženi broj naloga za tu vrstu. Program kontroliše i ne dozvoljava unos dva istovetna naloga po vrsti i broju. Polje 'Broj naloga' je obavezno i ne može se preskočiti, već se mora uneti neka vrednost.
- Datum naloga
	- o Inicijalno se za datum naloga uvek nudi današnji (sistemski) datum. Datum se može korigovati prekucavanjem. Svi datumi se unose u formatu dd.mm.yyyy .
- Opis
	- o 'Opis' je opciono (neobavezno) polje koje služi za detaljniji opis naloga koji se knjiži. Nakon potvrde tasterom <Enter> na polju Opis, kursor (pokazivač pozicije) se automatski pozicionira na prvu stavku naloga.

Polja koja se nalaze u zaglavlju naloga, a koja se ne unose već se samo prikazuju su Duguje, Potražuje i Saldo. Ova polja se automatski osvežavaju prilikom unosa stavki i pokazuju sumu dugovne i potražne strane naloga kao i njihov saldo.

Scrool bar sa desne strane se koristi za brže kretanje kroz naloge. Ova mogućnost je prisutna i u većini drugih formi za unos i pregled podataka. Koristi se isključivo uz pomoć miša.

U delu knjiženja stavki naloga unose se sledeći elementi :

- Redni broj
- Konto
	- o Unosi se šifra konta. Ukoliko je unet postojeći analitički konto iz tabele Kontni okvir, program će ispisati naziv konta u prvom redu ispod tabele. Ukoliko je uneta nepostojeća šifra konta, program će dati poruku odbijanja. Moguće je pozvati "Listu vrednosti" tasterom F9 (slika 11). Kako se u polju "Find" kuca naziv konta, tako se i zapisi u listi vrednost filtriraju (slika 12). Nakon što se na listi vrednosti izvrši pozicioniranje na željeni konto, potrebno je kliknuti na dugme <OK>. Konto će biti prihvaćen i ispisan na ekranu. Program vrši kontrolu i onemogućuje unos sintetičkih konta u ovo polje. U svim izveštajima, vrednosti sintetika se crpe iz odgovarajućih analitičkih konta. Polje konto je obavezno i mora se uneti neka vrednost.

| Lista Analitickih Konta                      | $\vert x \vert$ |
|----------------------------------------------|-----------------|
| k.<br>Find                                   |                 |
| Naziv                                        | Konto           |
| GRADJEVIOSKO ZEMLJISTE                       | 020090          |
| ZEMLJISTA Z.P.                               | 020192          |
| GRADJEVINSKI OBJEKTI STARA F.                | 022192          |
| G RADJEVINSKI OBJEKTI NOVA FABRIKA.          | 022397          |
| G RADJEVINSKI OBJEKTI NOVA FABRIKA           | 022593          |
| NEPRODATI STANOVI KOD SIZA                   | 022797          |
| ISPRAVKA NEPRODATIH STANOVA                  | 0229194         |
| IISPRAVKA VREDNOSTI GRADJ.OBJEK.             | 022992          |
| IOPREMA ZA VRSENJE DELAT.INDUS.NOVA FABRIKA  | 023196          |
| ÍOPREMA ZA SAOBRACAJ I VEZE NOVA FABRIKA     | 023295          |
| IOPREMA - NAMESTAJ NOVA FABRIKA              | 023392          |
| OPREMA ZAJEDNICKE POTROSNJE                  | 023496          |
| ISPRAVKA VREDNOSTI OPREME ZAJ. POTR.         | 023497          |
| IISPRAVKA VREDNOSTI OPREME                   | 023990          |
| INVESTICIONE NEKRETNINE                      | 024090          |
| MOJVODJANSKA BANKA DEONICE                   | 032391          |
| <b>ZOIL ZRENJANIN-DEONICE</b>                | 032596          |
| IAKOIJE KULSKA BANKA                         | 032692          |
| IAKOIJE UNIVERZAL BANKA ZRENJANIN            | 032790          |
| UUGOSLOVENSKA BANKA-TRAJ.UL.SR.              | 032796          |
| IPOTRAZIVANJA ZA PRODATE STANOVE             | 034190          |
| KREDITI ZA STAMBENU IZG RADNJU               | 034296          |
| POT.PO OSNOVU KORIS.VANPOS.SRED.U POS. SVRHE | 034390          |
|                                              |                 |
| OK.<br>Find                                  | Cancel          |
|                                              |                 |

Slika 11.

![](_page_13_Picture_67.jpeg)

Slika 12.

- Partner
	- o Partner se preuzima iz objedinjenog šifarnika kupaca i dobavljača poslovnih partnera. Ukoliko je unet postojeći partner iz tabele Poslovni partneri, program će ispisati naziv partnera, mesto i PIB u zadnjim redovima ispod tabele. Ukoliko je uneta nepostojeća šifra partnera, program će dati poruku odbijanja. Moguće je pozvati "Listu vrednosti" tasterom F9 (slika 13). Nakon što se na listi vrednosti izvrši pozicioniranje na željenog partnera, potrebno je kliknuti na dugme <OK>. Partner će biti prihvaćen i ispisan na ekranu. Polje partnera je obavezno samo kod analitičkih konta kod kojih je markirano u kontnom okviru da se vezuju za kupce ili dobavljače. Polje UF/IF se može uneti jedino ako je i polje partnera popunjeno.

![](_page_13_Picture_68.jpeg)

Slika 13.

- Duguje
	- o Iznos dugovne strane se unosi i prikazuje sa separatorima (zarezima) i sa dve decimale. Nije dozvoljeno uneti i dugovnu i potražnu stranu.
- Potražuje
	- o Iznos potražne strane se takođe unosi i prikazuje sa separatorima (zarezima) i sa dve decimale. Obavezno je uneti ili dugovni ili potražni iznos.
- Opis
	- o Opis je opciono (neobavezno) polje koje služi za detaljniji opis stavke koja se knjiži. Opis se ispisuje na karticama i može doprineti jasnoći kartica. Polje opis je dužine 50 karaktera i može se u celosti uneti. Međutim, zbog njegove velike dužine u celini se ispisuje u drugom redu ispod tabele, dok se u tabeli vidi samo manji deo opisa.
- UF / IF (broj ulazne odnosno izlazne fakture)
	- o Ovo polje, maksimalne dužine 12 karaktera, je predviđeno za unos broja ulazne odnosno izlazne fakture. Ista vrednost polja se mora uneti i kod računa i kod uplate tog računa, radi ispravnog povezivanja stavki kupaca/dobavljača. U polje se mogu unositi i alfanumerički znaci (crtice i sl.)
- Datum
	- o Kod računa u ovo polje se unosi datum računa. Kod uplata se unosi datum uplate. Kod ostalih stavki gde se ne knjiži analitika kupaca i dobavljača, u ovo polje se unosi datum koji će biti merodavan kod formiranja i sortiranja kartica konta. Inicijalno se nudi današnji (sistemski) datum.
- Rok
	- o U ovo polje se unosi rok plaćanja. Polje se popunjava isključivo kod ulaznih i izlaznih računa. Na osnovu datuma DPO-a (prethodno polje) i roka plaćanja, automatski se izračunava valuta plaćanja.
- Valuta
	- o Ukoliko nije unet rok plaćanja, popunjavanjem polja valute plaćanja, biće automatski izračunat rok plaćanja u danima. Ovo polje je bitno radi kasnije analize dospeća obaveza i dospeća potraživanja.
- ŠP (šifra plaćanja)
	- o Šifra plaćanja se unosi isključivo kod uplata računa. Ukoliko je uneta postojeća šifra plaćanja iz tabele Vrste plaćanja, program će ispisati naziv vrste odnosno načina plaćanja u donjem desnom uglu ekrana. Ukoliko je uneta nepostojeća šifra plaćanja, program će dati poruku odbijanja. Moguće je pozvati "Listu vrednosti" tasterom F9. Nakon što se na listi vrednosti izvrši pozicioniranje na odgovarajući način plaćanja, potrebno je kliknuti na dugme <OK>, da bi podatak bio preuzet.

Slika 14 prikazuje izgled ekrana nakon što je pritisnut taster F7 radi postavljanja upita (kriterijuma selekcije).

![](_page_15_Picture_20.jpeg)

Slika 14.

Treba obratiti pažnju na predzadnji i zadnji red na ekranu. Ovaj ispis se uvek pojavljuje kada se zahteva zadavanje upita. Na praznom ekranu treba izabrati bilo koje polje (polja) i popuniti sa željenim vrednostima. Nakon toga treba pritisnuti taster F8 koji izvršava upit, i nakon kojeg se na ekranu prikazuju zapisi koji ispunjavaju zadate uslove. Ako se pritisne F8 bez zadavanja uslova, selektuju se svi zapisi baze (slika 15).

![](_page_16_Picture_4.jpeg)

Slika 15.

### **3. IZVEŠTAJI**

Izveštaji (reporti) koji se mogu generisati iz IPS-a "Glavna finansijska knjiga" su:

#### **Bruto bilans i zaklju**č**ni list**

| Datum<br>Konto<br>Od: 01.01.2009<br>$0d$ :<br>Do: 26.11.2009<br>Do: |                               |                  | Prikazati<br>V Sintetiku<br><b>FAnalitiku</b><br>Grupe<br><b>Klase</b><br>Prikaži |                                                                        |                  | <i><b>Stampa</b></i><br><b>Bruto bilansa</b><br>Zaključnog lista |                  |                   |
|---------------------------------------------------------------------|-------------------------------|------------------|-----------------------------------------------------------------------------------|------------------------------------------------------------------------|------------------|------------------------------------------------------------------|------------------|-------------------|
|                                                                     | Bruto bilans / zaključni list |                  |                                                                                   |                                                                        |                  |                                                                  |                  |                   |
| Konto                                                               | Duguje (PS)                   | Potražuje (PS)   | Duguje (promet)                                                                   | Potražuje (promet)                                                     | Duguje (Ukupno)  | Potražuje (ukupno)                                               | Duguje (saldo)   | Potražuje (saldo) |
| 015                                                                 | 2.078,767.50                  | 0.00             | 2,250,000.00                                                                      | 0.00                                                                   | 4,328,767.50     | 0.00                                                             | 4,328,767.50     | 0.00              |
| 020                                                                 | 10,036,579.56                 | 0.00             | 0.00                                                                              | 0.00                                                                   | 10,036,579.56    | 0.00                                                             | 10,036,579.56    | 0.00              |
| 022                                                                 | 330,013,712.34                | 20,074,606.87    | 0.00                                                                              | 0.00                                                                   | 330,013,712.34   | 20,074,606.87                                                    | 309,939,105.47   | 0.00              |
| 023                                                                 | 817,430,237.11                | 289,044,205.03   | 0.00                                                                              | 0.00                                                                   | 817,430,237.11   | 289,044,205.03                                                   | 528,386,032.08   | 0.00              |
| 027                                                                 | 1,956,013.16                  | 0.00             | 42,867,571.28                                                                     | 0.00                                                                   | 44,823,584.44    | 0.00                                                             | 44,823,584.44    | 0.00              |
| 028                                                                 | 3,885,872.83                  | 0.00             | 52,570,245.67                                                                     | 24,834,751.68                                                          | 56,456,118.50    | 24,834,751.68                                                    | 31,621,366.82    | 0.00              |
| 030                                                                 | 105,108,674.00                | 0.00             | 0.00                                                                              | 0.00                                                                   | 105,108,674.00   | 0.00                                                             | 105,108,674.00   | 0.00              |
| 032                                                                 | 25,788,430.23                 | 0.00             | 264,288.00                                                                        | 6,606.00                                                               | 26,052,718.23    | 6,606.00                                                         | 26,046,112.23    | 0.00              |
| 038                                                                 | 23,602,807.32                 | 0.00             | 5,500,000.00                                                                      | 5,572,757.53                                                           | 29,102,807.32    | 5,572,757.53                                                     | 23,530,049.79    | 0.00              |
| 039                                                                 | 0.00                          | 3,200,577.49     | 0.00                                                                              | 0.00                                                                   | 0.00             | 3,200,577.49                                                     | 0.00             | 3,200,577.49      |
| 101                                                                 | 164,374,366.34                | 0.00             | 230,623,173.95                                                                    | 268,352.12                                                             | 394,997,540.29   | 268,352.12                                                       | 394,729,188.17   | 0.00              |
| 102                                                                 | 12,694,590.54                 | 0.00             | 19,754,055.45                                                                     | 0.00                                                                   | 32,448,645.99    | 0.00                                                             | 32,448,645.99    | 0.00              |
| 103                                                                 | 19,015,248.32                 | 17,210,336.27    | 5,810,043.71                                                                      | 0.00                                                                   | 24,825,292.03    | 17,210,336.27                                                    | 7,614,955.76     | 0.00              |
| 120                                                                 | 2,860,849.31                  | 0.00             | 0.00                                                                              | 0.00                                                                   | 2,860,849.31     | 0.00                                                             | 2,860,849.31     | 0.00              |
| 131                                                                 | 306,043.00                    | 0.00             | 0.00                                                                              | 0.00                                                                   | 306,043.00       | 0.00                                                             | 306,043.00       | 0.00              |
| 150                                                                 | 18,779,436.90                 | 7,023,625.73     | 210,326,140.24                                                                    | 204,216,714.54                                                         | 229,105,577.14   | 211,240,340.27                                                   | 17,865,236.87    | 0.00              |
| 200                                                                 | 2,333,545.17                  | 0.00             | 20,927,941.09                                                                     | 2,333,545.17                                                           | 23,261,486.26    | 2,333,545.17                                                     | 20,927,941.09    | 0.00              |
| 202                                                                 | 2,723,592,544.72              | 990,240,560.22   | 58,740,608.27                                                                     | 1,721,655,389.32                                                       | 2,782,333,152.99 | 2,711,895,949.54                                                 | 70,437,203.45    | 0.00              |
| 203                                                                 | 0.00                          | 0.00             | 0.00                                                                              | 3,275,754.21                                                           | 0.00             | 3,275,754.21                                                     | 0.00             | 3,275,754.21      |
| 209                                                                 | 124,997,875.83                | 225, 841, 034.34 | 6,431,245.41                                                                      | 0.00                                                                   | 131,429,121.24   | 225, 841, 034.34                                                 | 0.00             | 94,411,913.10     |
|                                                                     | 5.618.697.116.70              |                  |                                                                                   | 5,618,697,116.70 51,952,419,578.05 51,952,454,032.05 57,571,116,694.75 |                  | 57, 571, 151, 148, 75                                            | 3,511,186,673.79 | 3,511,221,127.79  |

Slika 16.

• Štampa bruto bilansa (uz izbor perioda obuhvata)

Može se birati između :

- Bruto bilansa (analitička konta i suma),
- Bruto bilansa za klasu (analitika i suma za određenu klasu)
- Bruto bilansa s klasama (analitike, klase i suma), i
- Bruto bilansa proširenog (analitička konta, trocifrene grupe, klase i suma)

Za svaki analitički konto se prikazuju sledeći sumarni pokazatelji :

- 1. Početno stanje duguje
- 2. Početno stanje potražuje
- 3. Tekući promet duguje
- 4. Tekući promet potražuje
- 5. Ukupan promet duguje
- 6. Ukupan promet potražuje
- 7. Saldo duguje
- 8. Saldo potražuje

Na kraju bruto bilansa prikazani su ukupni zbirevi po svakoj od ovih kolona.

• Štampa zaključnog lista (uz izbor perioda obuhvata)

Može se birati između :

- Zaključnog lista (trocifrene grupe, klase i suma),
- Zaključnog lista proširenog (trocifrene grupe, dvocifrene grupe, klase i suma), i
- Rekapitulacija po klasama (klase i suma)

U svakom od izveštaja se prikazuju sumarni pokazatelji navedeni kod bruto bilansa

#### • **Bilans stanja i bilans uspeha**

Da bi se formirali bilans stanja i/ili bilans uspreha potrebno je zadati vremenski period za koji se bilans sastavlja (slika 17). Opciono je moguće kao uslov zadati datum unosa. Ukoliko je ček polje "Formirati bilans" sa nalogom zatvaranja čekirano, prilikom formiranja bilansa program će uzeti u obzir i naloge u kojima su zatvorena konta prihoda i rashoda.

| Datum dokumenta:<br>Datum unosa:<br>Od: 01.01.09<br>Datum unosa: 17.10.10<br>Do: 31.12.09 |                                                                     | u 000,00 din.? | Formirati bilans<br>sa nalogom zatvaranja?<br>$\triangledown$ formirati i za prethodnu godinu | Formiranje i prikazivanje<br>Stampa<br><b>Bilans stania</b><br><b>Bilans uspeha</b> |                  |  |
|-------------------------------------------------------------------------------------------|---------------------------------------------------------------------|----------------|-----------------------------------------------------------------------------------------------|-------------------------------------------------------------------------------------|------------------|--|
| Bilans stanja<br>Grupa računa, račun                                                      | Pozicija                                                            | AOP            | Napomena                                                                                      | Tekuća godina                                                                       | Prethodna godina |  |
|                                                                                           | <b>AKTIVA</b>                                                       |                |                                                                                               |                                                                                     |                  |  |
|                                                                                           | A. STALNA IMOVINA (002+003+004+005+009)                             | 001            |                                                                                               | 1,156,791,783.58                                                                    | 1,007,581,704.66 |  |
| loo                                                                                       | I. NEUPLAĆENI UPISANI KAPITAL                                       | 002            |                                                                                               | 0.00                                                                                |                  |  |
| 012                                                                                       | II. GOODWILL                                                        | 003            |                                                                                               | 0.00                                                                                | 0.00             |  |
| 01                                                                                        | III. NEMATERUALNA ULAGANJA                                          |                |                                                                                               | 5,078,767.50                                                                        | 2.078,767.50     |  |
|                                                                                           | IV. NEKRETNINE, POSTROJENJA, OPERAMA I BIOL                         | 005            |                                                                                               | 964,109,536.50                                                                      | 854,203,603.10   |  |
|                                                                                           | 028002, 027006, 020, 022, 1. Nekretnine, postrojenja i oprema       | 006            |                                                                                               | 964, 109, 536.50                                                                    | 854,203,603.10   |  |
| 024                                                                                       | 2. Investicione nekretnine                                          |                |                                                                                               | 0.00                                                                                | 0.00             |  |
|                                                                                           | 3. Biološka sredstva                                                | 008            |                                                                                               |                                                                                     |                  |  |
|                                                                                           | V. DUGOROČNI FINANSIJSKI PLASMANI (010+011                          | 009            |                                                                                               | 187,603,479.58                                                                      | 151,299,334.06   |  |
| 030.031.032                                                                               | 1. Učešće u kapitalu                                                | 010            |                                                                                               | 166, 142, 286.23                                                                    | 130,897,104.23   |  |
|                                                                                           | 033, 034, 035, 036, 038, 032. Ostali dugoročni finansijski plasmani | 011            |                                                                                               | 21,461,193.35                                                                       | 20,402,229.83    |  |
|                                                                                           | B. OBRTNA IMOVINA (013+014+015)                                     | 012            |                                                                                               | 1.413.863.162.73                                                                    | 2.005.321.799.07 |  |
| 10, 11, 12, 13, 15                                                                        | ZALIHE                                                              | 013            |                                                                                               | 127, 163, 943.81                                                                    | 193,791,752.41   |  |
| 14                                                                                        | II. STALNA SREDSTVA NAMENJENA PRODAJI I SRI                         |                |                                                                                               | 0.00                                                                                | 0.00             |  |
|                                                                                           | III. KRATKOROČNA POTRAŽIVANJA PLASMANI I C                          |                |                                                                                               | 1,286,699,218.92                                                                    | 1.811.530.046.66 |  |
| 21, 22, 20                                                                                | 1. Potraživanja                                                     | 016            |                                                                                               | 1.015.872.832.95                                                                    | 1,690.158,986.43 |  |
| 223                                                                                       | 2. Potraživanja za više plaćen porez na dobitak                     | 017            |                                                                                               | 1,505,455.37                                                                        | 1,688,402.86     |  |
| 23                                                                                        | 3. Kratkoročni finansijski plasmani                                 | 018            |                                                                                               | 44,279,495.08                                                                       | 1,611,000.00     |  |
| 24                                                                                        | 4. Gotovinski ekvivalenti i gotovina                                |                |                                                                                               | 156.089.057.94                                                                      | 100.582.078.12   |  |
| 27.28                                                                                     | 5. Porez na dodatu vrednost i aktivna vremenska                     | 020            |                                                                                               | 68.952.377.58                                                                       | 17.489.579.25    |  |
| 288                                                                                       | V. ODLOŽENA PORESKA SREDSTVA                                        | 021            |                                                                                               | 0.00                                                                                | 0.00             |  |
|                                                                                           | G. POSLOVNA IMOVINA (001+012+021)                                   | 022            |                                                                                               | 2.570.654.946.31                                                                    | 3,012,903,503.73 |  |
| 29                                                                                        | D. GUBITAK IZNAD VISINE KAPITALA                                    | 023            |                                                                                               | 0.00                                                                                | 0.00             |  |
|                                                                                           | Di. UKUPNA AKTIVA (022+023)                                         | 024            |                                                                                               | 2,570,654,946.31                                                                    | 3.012,903,503.73 |  |

Slika 17.

#### • **Kartica partnera/IOS**

Prvi korak za formiranje kartice partnera/IOS (slika 18) jeste parametara za koji se želi formirati kartica. Korisnik može da filtrira podatke iz glavne knjige po sledećim kriterijumima:

- o konto postoji mogućnost unosa analitičkog konta, sintetičkog konta, grupe ili klase,
	- o partner unosi se šifra partnera,
	- o period unosi se šifra poslovne godine,
	- o datum od posmatra se datum stavke u nalogu glavne knjige,
	- o datum do posmatra se datum stavke u nalogu glavne knjige,
	- o datum unosa uzima u obzir datum unosa stavke u naloga u glavnu knjigu (na ovaj način moguće je formirati karticu koja izgleda identično kao sto je izgledala pre npr. nedelju dana)
	- o pdv mesec i pdv godina
	- o prikazi stavke (otvorene, zatvorene, sve)
	- o prikazi promet (ukupni, tekući, početni)
	- o sumarno (po kontu, po partneru)

| Konto:   | 433                          | Dobavljači U Zemlji                           |                           |                 |          |                  | Prikazati stavke<br>Prikazati promet |                               | Vrsta stampe                 |                                       |
|----------|------------------------------|-----------------------------------------------|---------------------------|-----------------|----------|------------------|--------------------------------------|-------------------------------|------------------------------|---------------------------------------|
| Partner: | 220061                       | Telekom Srbija A.D. Beograd                   |                           |                 |          |                  |                                      | <b>C</b> Otvorene<br>G Ukupni |                              | Pregled                               |
| Period:  | $\overline{2}$               | 2009 Godina                                   | Od: 01.01.2009            | Do: 31.12.2009  |          | Unos: 17.10.2011 | <b>C</b> Zatvorene<br>C Sve          | <b>C</b> Tekući<br>C Početni  | $\sum_{i=1}^{n}$<br>Formiraj | $C$ IOS<br>IOS/kartica                |
| PDV:     | Mesec:                       | $\blacktriangledown$                          | Godina:<br>$\overline{ }$ |                 |          |                  |                                      | Sumarno C Konto C Partner     |                              | Stampa<br>Kartica konta               |
|          |                              | Analitički / sintetički pregled               | <b>Broj</b>               |                 |          |                  |                                      |                               |                              | Zaty-                                 |
| Partner  | Konto                        | Nalog                                         | <b>UF/IF</b>              | <b>BRD</b>      | Datum    | Valuta           | Duguje                               | Potražuje                     | Saldo                        | $0$ $p$ is<br>oren                    |
| 220061   | 433002                       | $2 - 20 - 7351$                               | 7351                      | 96-99-24-3058   | 31.12.09 | 20.01.10         | 0.00                                 | 66,718.36                     |                              | -66,718.36 Fixna Telefonija Za Ko     |
| 220061   | 433002                       | 2-20-7363                                     | 7363                      | 65-99-64-59748  | 31.12.09 | 20.01.10         | 0.00                                 | 88,237.92                     |                              | -88.237.92 Usluge Mob. Telefonije 064 |
| 220061   | 433002                       | 2-20-7364                                     | 7364                      | 06-99-64-71149  | 31.12.09 | 20.01.10         | 0.00                                 | 10.444.80                     |                              | -10,444.80 Usluge Mob. Telefonije 064 |
| 220061   | 433002                       | 2-20-7365                                     | 7365                      | 31-99-64-111462 | 31.12.09 | 20.01.10         | 0.00                                 | 1.156.35                      |                              | -1,156.35 Usluge Mob. Telefonije 064  |
| 220061   | 433002                       | 2-20-7366                                     | 7366                      | 33-99-64-71140  | 31.12.09 | 20.01.10         | 0.00                                 | 1.152.00                      |                              | -1,152.00 Usluge Mob. Telefonije 064  |
| 220061   | 433002                       | 2-20-7367                                     | 7367                      | 39-99-64-71138  | 31.12.09 | 20.01.10         | 0.00                                 | 1,152.00                      |                              | -1,152.00 Usluge Mob. Telefonije 064  |
| 220061   | 433002                       | 2-20-7368                                     | 7368                      | 59-99-64-111136 | 31.12.09 | 20.01.10         | 0.00                                 | 1,152.00                      |                              | -1,152.00 Usluge Mob. Telefonije 064  |
| 220061   | 433002                       | 2-20-7369                                     | 7369                      | 07-99-64-117533 | 31.12.09 | 20.01.10         | 0.00                                 | 1.28                          |                              | -1.28 Usluge Mob. Telefonije 064      |
| 220061   | 433002                       | 2-20-7370                                     | 7370                      | 36-99-64-71139  | 31.12.09 | 20.01.10         | 0.00                                 | 2,432.00                      |                              | -2,432.00 Usluge Mob. Telefonije 064  |
| 220061   | 433002                       | 2-20-7371                                     | 7371                      | 45-099-064-7113 | 31.12.09 | 20.01.10         | 0.00                                 | 433.90                        |                              | -433.90 Usluge Mob. Telefonije 064    |
| 220061   | 433002                       | 2-20-7372                                     | 7372                      | 42-99-64-71137  | 31.12.09 | 20.01.10         | 0.00                                 | 433.90                        |                              | -433.90 Usluge Mob. Telefonije 064    |
|          |                              |                                               |                           |                 |          |                  |                                      |                               |                              |                                       |
|          |                              |                                               |                           |                 |          |                  |                                      |                               |                              |                                       |
|          |                              |                                               |                           |                 |          |                  |                                      |                               |                              |                                       |
|          |                              |                                               |                           |                 |          |                  |                                      |                               |                              |                                       |
|          |                              |                                               |                           |                 |          |                  |                                      |                               |                              |                                       |
|          |                              | Konto: Dobavljači U Zemlji Za Obrtna Sredstva |                           |                 |          |                  | 0.00                                 | 173,314.51                    | $-173.314.51$                |                                       |
|          | Vrsta naloga: Ulazne Fakture | Partner: Telekom Srbija A.D. Beograd          |                           |                 |          |                  |                                      |                               |                              |                                       |

Slika 18.

Za svaku stavku kartice ispisuje se nalog u kojem je proknjižena promena. Zatim sledi opis, dugovni i potražni promet, kao i broj UF/IF, datum, rok plaćanja i valuta plaćanja. U koloni saldo se izračunava saldo po svakoj temeljnici (vezi, odnosno broju UF/IF). Za svaku karticu ispisuje se i ukupan dugovni i potražni promet kao i saldo kartice.

Korisniku je na raspolaganju izbor između većeg broja štampi. Izabere se vrsta štampe koja se želi formirati i zatim se pritiskom na kontrolno dugme Štampa pokreće odgovarajuća štampa.